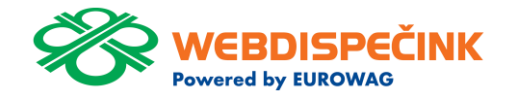

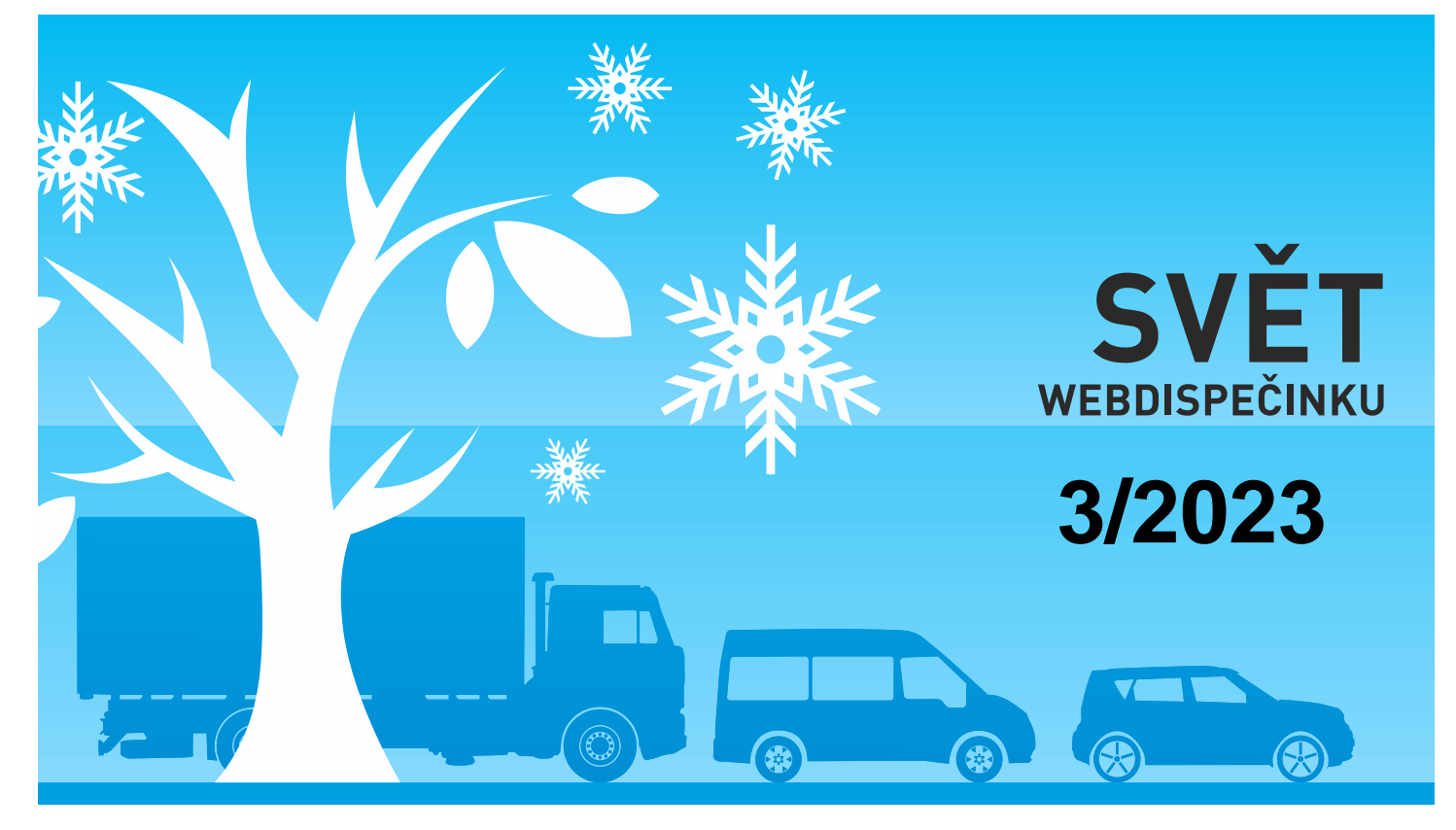

www.webdispecink.cz

# OBSAH ČÍSLA

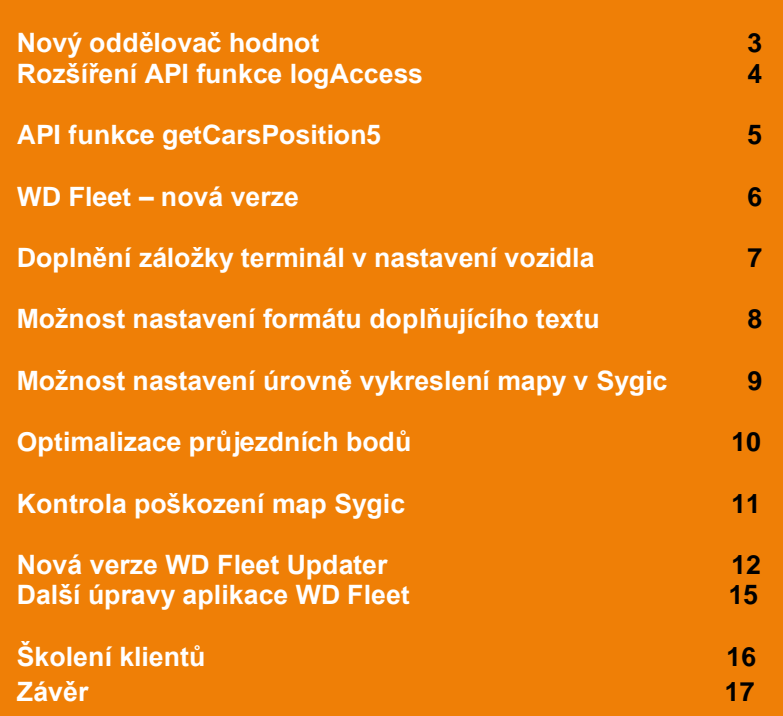

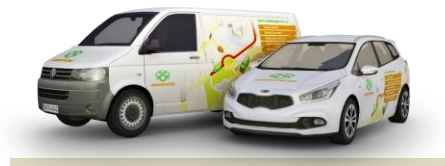

Redakce Adresa redakce: Princip a.s. Hvězdova 1689/ 2a 140 00 Praha 4 – Nusle

Redakční email: webdispecink.tlm@eurowag.com

### NOVINKA – Nový oddělovač hodnot

**V importních můstcích byla přidána nová možost oddělování hodnot pomocí "tabulátoru" (tabulátor = \t).**

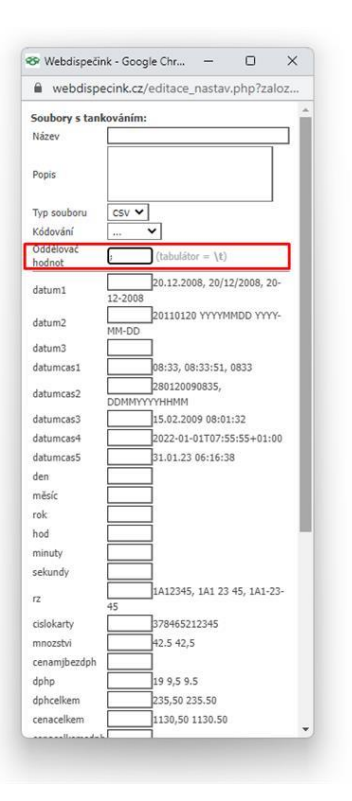

# NOVINKA – Rozšíření API funkce logAccess

**API funkce logAccess byla rozšířena o nové výstupní parametry.**

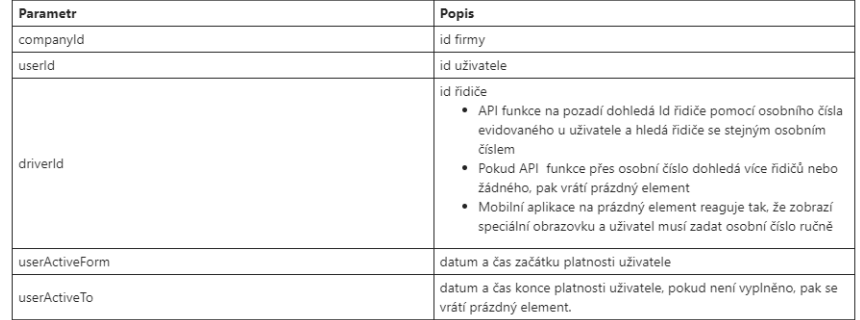

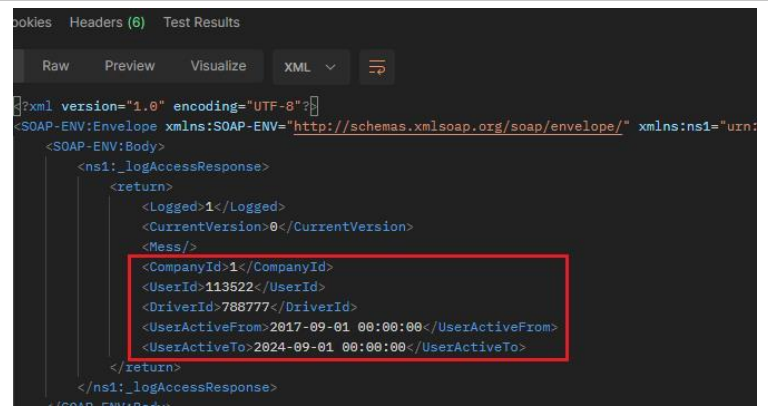

# NOVINKA – API funkce getCarsPosition5

**API funkce getCarsPosition5 byla rozšířena o 2 výstupní parametry.**

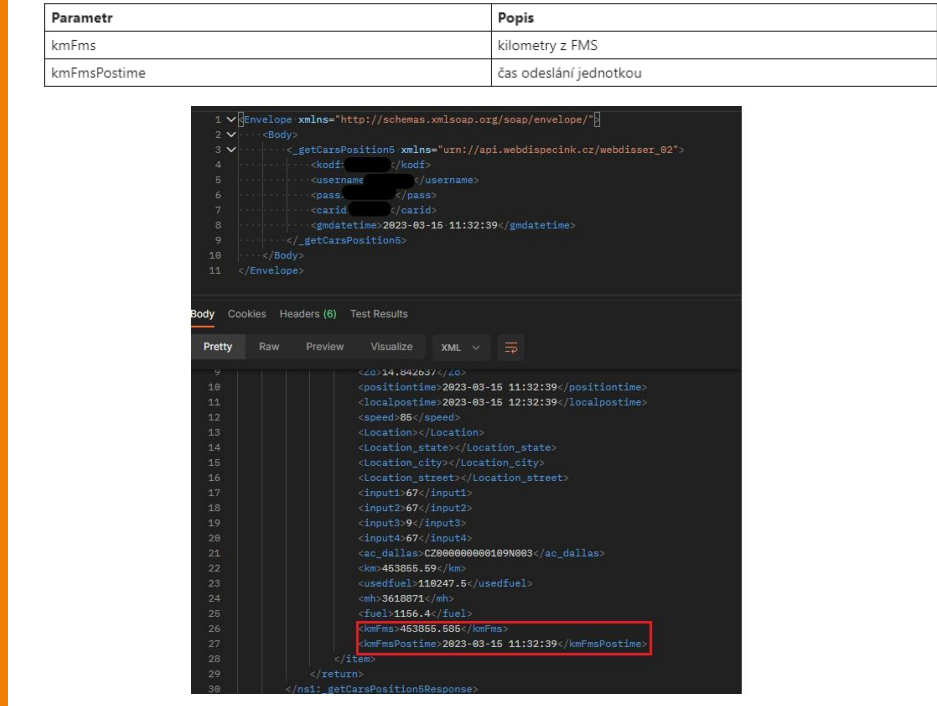

### NOVINKA – WD Fleet – nová verze

**V nejbližších dnech pro vás připravíme na Obchod Play novou verzi aplikace WD Fleet 1.6.0, kde jsme zapracovali některé vaše požadavky a provedli opravy vedoucí k vyšší stabilitě aplikace.** 

**Změny jsou popsány níže:**

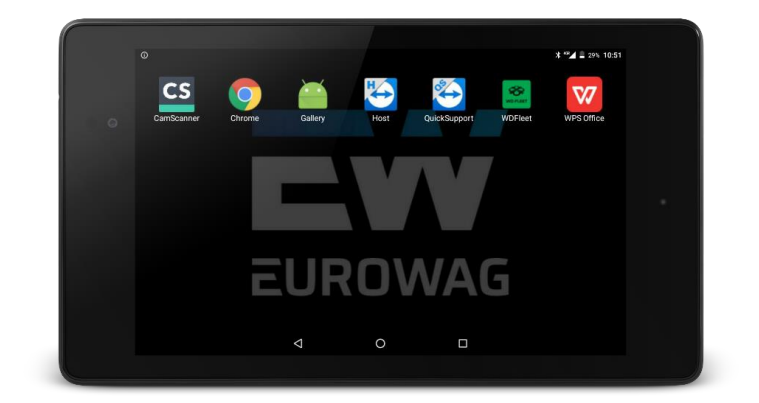

# NOVINKA – Doplnění záložky terminál v nastavení vozidla

**Doplnili jsme další nastavení z WD Fleetu na záložku terminál a to konkrétně:**

- **• Teplota a tlak pneumatik**
- **• Aktivní trasa**
- **• Úroveň detailů Sygic mapy**
- **Přejmenování nastavení "Průjezdní body" na "Typ navigování"**

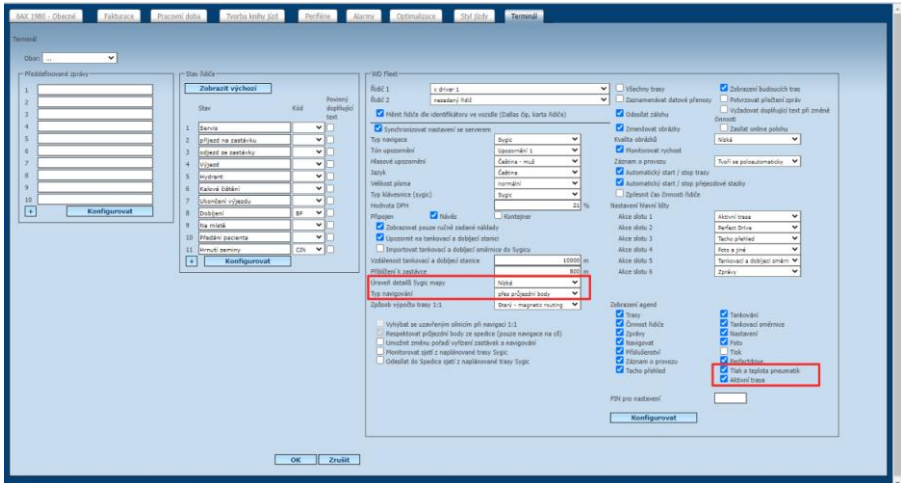

### NOVINKA – Možnost nastavení formátu doplňujícího textu

**Při vytváření stazky je možné ke každé činnosti zadat doplňující text. Nyní je možné nastavit formát doplňujícího textu a to konkrétně**

- **Text – možnost zadání libovolného textu, stávající funkcionalita**
- **Číslo – možnost zadání čísla**
- **Čárový kód – sejmutí čárového kódu (i více) k činnosti**

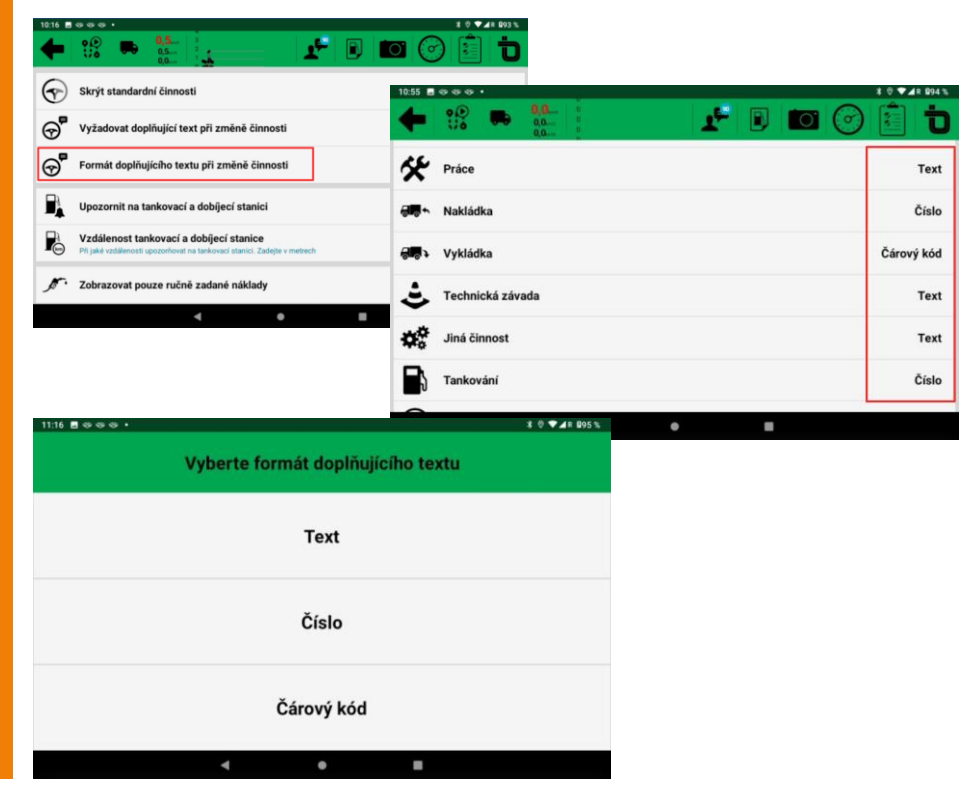

#### NOVINKA – Možnost nastavení úrovně vykreslení mapy v Sygic

**Pro použití na starších tabletech, případně tabletech s nižším grafickým výkonem,**  dovolujeme nyní v "Nastavení" **– "Nastavení zařízení" nastavit "Úroveň detailů Sygic mapy".** 

**Tam, kde budete pozorovat zpomalení vykreslení mapy – zejména při oddálení náhledu na trasu – doporučujeme použit nižší úroveň vykreslení detailů na mapě.**

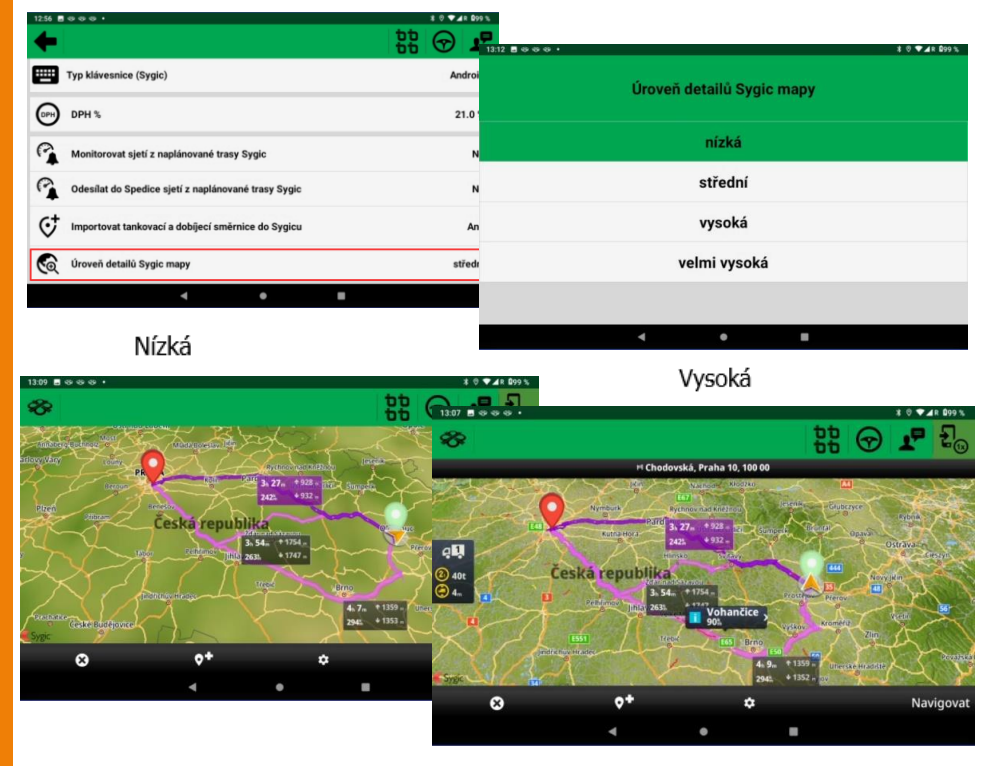

### NOVINKA – Optimalizace průjezdních bodů

**Při použití navigování skrze průjezdní body, došlo ve vybraných případech (zejména při zaslání menšího počtu průjezdních bodů z externích IS) k optimalizaci výběru průjezdních bodů vzhledem k aktuální poloze. Aby byly vždy respektovány všechny průjezdní body, je nyní možné nastavit zda se má výběr průjezdních bodů provádět nebo ne.**

**V** "Nastavení" – "Nastavení **základních funkcí" – je možné**  při "Typ navigování" – **"Navigovat skrze průjezdní body", nastavit také parametr "Výběr průjezdních bodů dle aktuální polohy" = Ano/Ne**

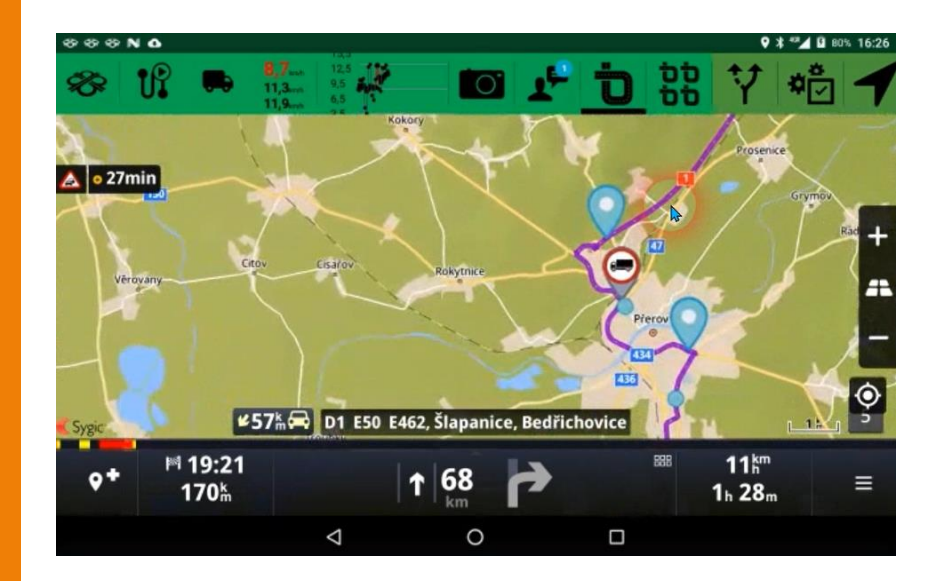

#### NOVINKA – Kontrola poškození map Sygic

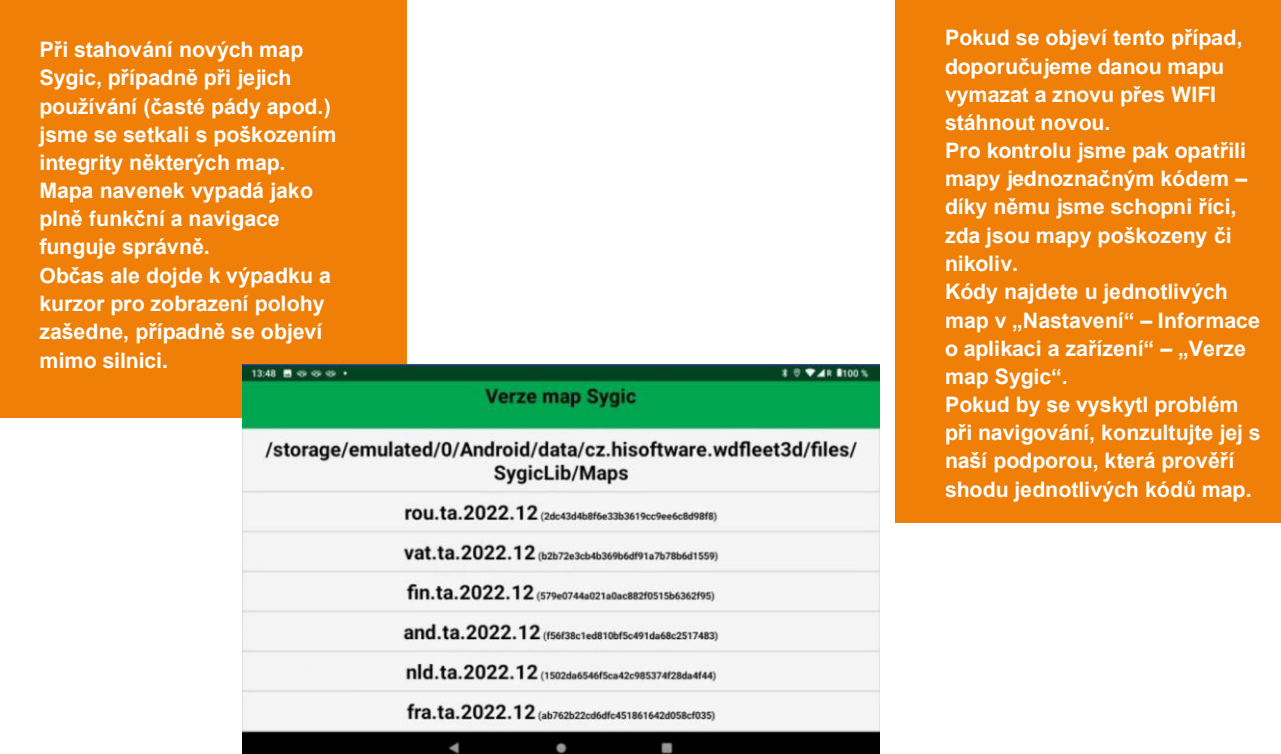

#### NOVINKA – Nová verze WD Fleet Updater

**Pro uživatele image tabletů řešení od Eurowag jsme provedlí zásadní změnu grafického rozhraní a funkcí aplikace WD Fleet Updater, která slouží ke správě tabletu, upgrade aplikace WD Fleet a také ke kontrole a logování chodu tabletu.**

#### Původní verze WD Fleet Updater

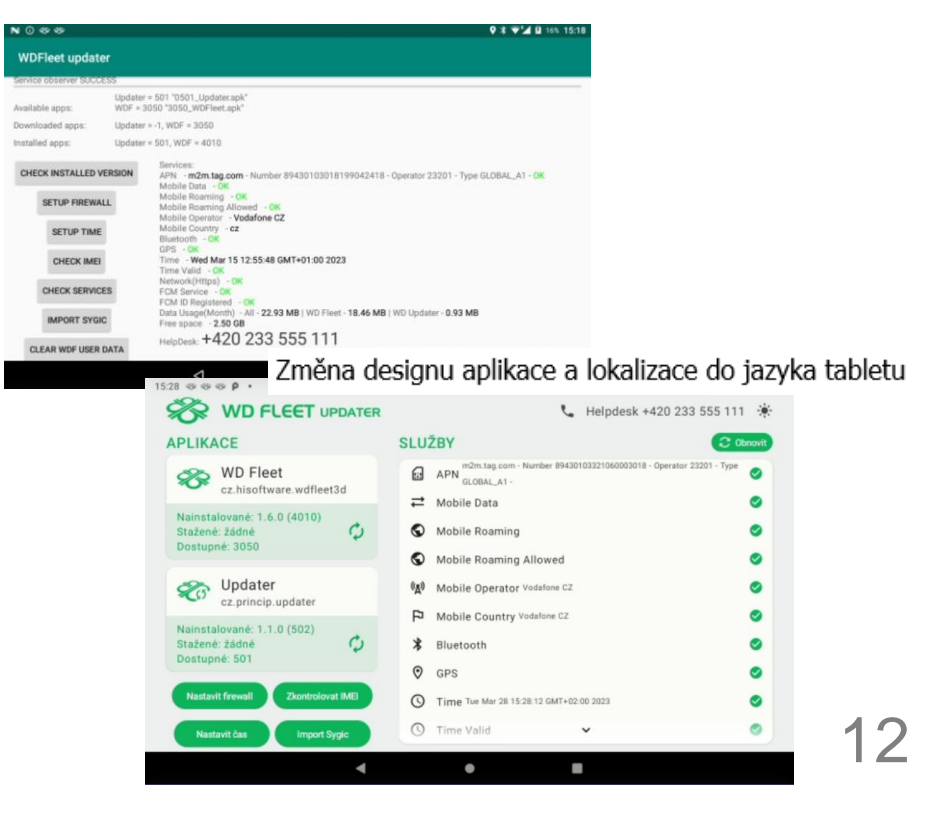

#### NOVINKA – Nová verze WD Fleet Updater

**V případě jakékoliv chyby (ztráta připojení, GPS apod.) se všechny problémové služby objeví v horní pravé části seznamu služeb (červené kolečko s vykřičníkem) a lze tak jednoznačně identifikovat možný problém.** 

**Služby označené zeleným kolečkem jsou plně funkční.**

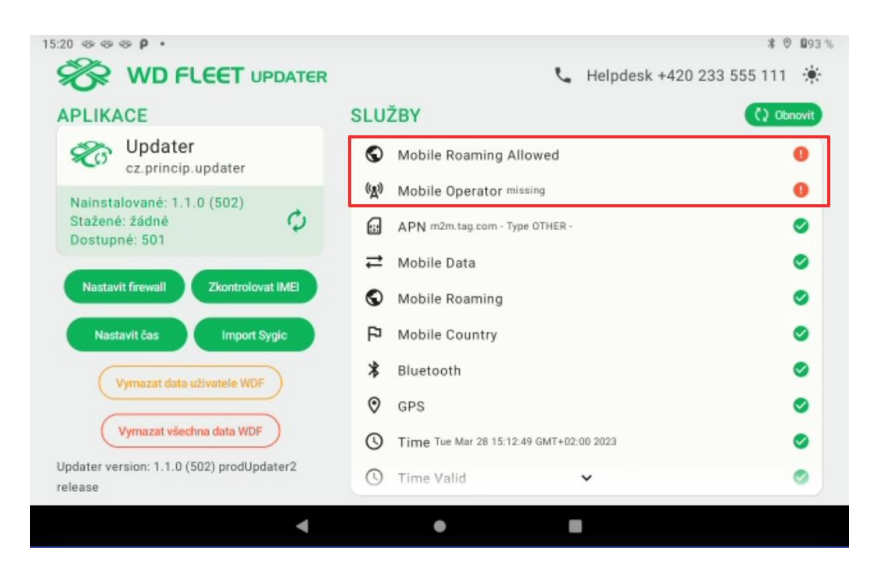

#### NOVINKA – Nová verze WD Fleet Updater

**Do aplikace WD Fleet Updater byla také zapracována logika pro aktualizaci aplikace WD Fleet (i WD Fleet Updater) na datech.** 

**Při vydání nové verze tak už tablet nebude muset být připojen k WIFI. Urychlí to tak aktualizace a případné opravy aplikace a to i přímo v terénu. Uživatel/řidič bude upozorněn na to, že byla vydána nová verze aplikace, následně mu zobrazíme stav čerpání dat, včetně predikce čerpání do konce kalendářního měsíce a pokud nedojde k vyčerpání datového balíčku, bude moci aktualizaci na datech provést.**

**Upozornění pro tablety s tarifem do 150 MB bude nutné provádět aktualizace i nadále na WIFI.**

# ⊡ Nová aktualizace pro WD Fleet je k dispozici z 1.6.0 (4050) na 1.7.0 (5010)

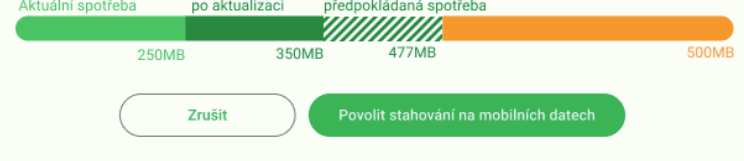

14

#### NOVINKA – Další úpravy aplikace WD Fleet

**1. Integrace nové verze Sygic 22.3.4** – **byly integrovány nejnovější knihovny navigace Sygic 2. Pokud se shoduje lokalita poslední zastávky s cílem přepravy, nezobrazuje se již dialog Navigovat do cíle. 3. V rámci vytváření automatické a poloautomatické stazky byly odstraněny dialogy, které neměly časovač a zůstávaly tak stále zobrazeny. Nyní má každý dialog svůj časovač na 30 s a poté je dialog skryt.**

**4. Byly doplněny předklady do všech jazyků u akce Vyřízení u každé zastávky 5. Byla provedena řada úprav, které zvyšují stabilitu použití aplikace.**

### Školení klientů – Přihlaste se na školení zdarma

**Startujeme další řady školení, kterých se můžete bezplatně zúčastnit. Termíny jsou vypsány i na začátek roku 2023.**

**V nabídce jsou základní nebo rozšířená školení na vybrané kapitoly WEBDISPEČINKU.**

**Bližší informace naleznete pod odkazem ["Školení zdarma"](https://www.webdispecink.cz/cz/registrace/) na portálu WEBDISPEČINK.**

**Budeme se na Vás těšit.** 

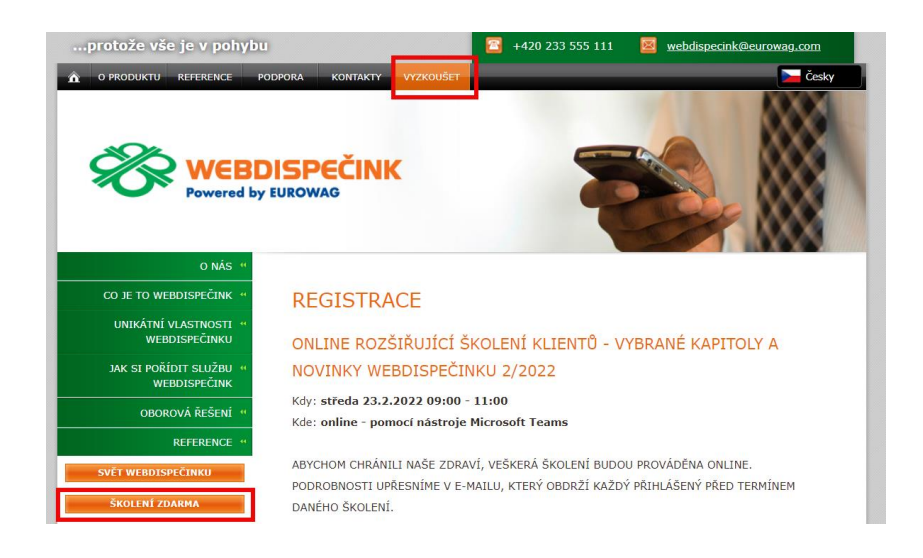

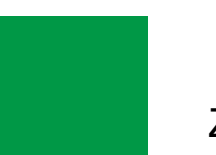

# ZÁVĚR

**Věříme, že jste v článcích tohoto čísla časopisu nalezli užitečné informace, které Vám ještě více usnadní práci s Vaším vozovým parkem.**

**Děkujeme za Vaši důvěru.**

# **KONTAKTY**

#### **Poskytovatel systému**

**PRINCIP a.s. Hvězdova 1689/ 2a 140 00 Praha 4 - Nusle IČ 41690311 DIČ CZ41690311**

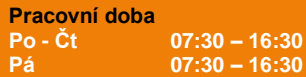

**Technická podpora SW PRINCIP a.s. – provozovna Olomouc Ladova 389/10 779 00 Olomouc tel. +420 233 555 111 e-mail webdispecink.tlm@eurowag.com www.webdispecink.cz**

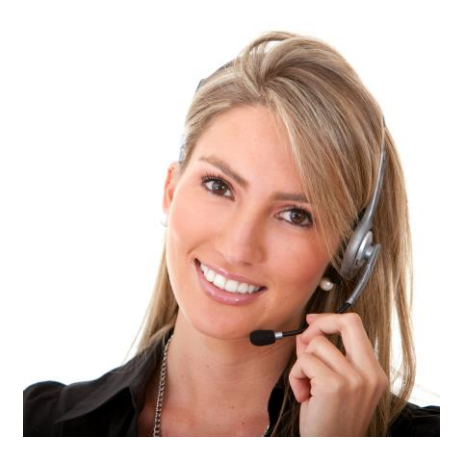